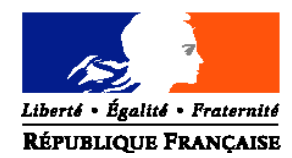

### MINISTERE DE L'AGRICULTURE ET DE LA PECHE

 **Direction générale de la forêt et des affaires rurales**

**Sous-direction du travail et de l'emploi**

**Bureau** réglementation et sécurité au travail

**Adresse :19, avenue du Maine – 75732 PARIS CEDEX 15**

**Suivi par :** D. DERDEK et B. VAN COILLIE

**Tél : 01 49 55 44 42 / 01 49 55 54 51 Fax : 01 49 55 59 90 Réf. Interne : Réf. Classement :**

**NOTE DE SERVICE DGFAR/SDTE/N2007-5013 Date: 06 avril 2007**

Le Ministre de l'agriculture et de la pêche à Mesdames et messieurs les directeurs régionaux et départementaux de l'agriculture et de la forêt

Nombre d'annexes : 5

Mesdames et messieurs les chefs de services régionaux et départementaux de l'inspection du travail, de l'emploi et de la politique sociale agricoles

- **Objet :** Echanges d'informations sur les contrats d'apprentissage entre les chambres d'agriculture et les SDITEPSA.
- **Résumé** : La note ci-jointe complète la circulaire 2006-5025 du 7 septembre 2006 en précisant les modalités d'échange d'informations entre les chambres d'agriculture et les SDITEPSA .
- **Mots-Clés** : Enregistrement des contrats d'apprentissage. Contrôle de validité de l'enregistrement. Transmission informatisée des données CERFA par les chambres d'agriculture.

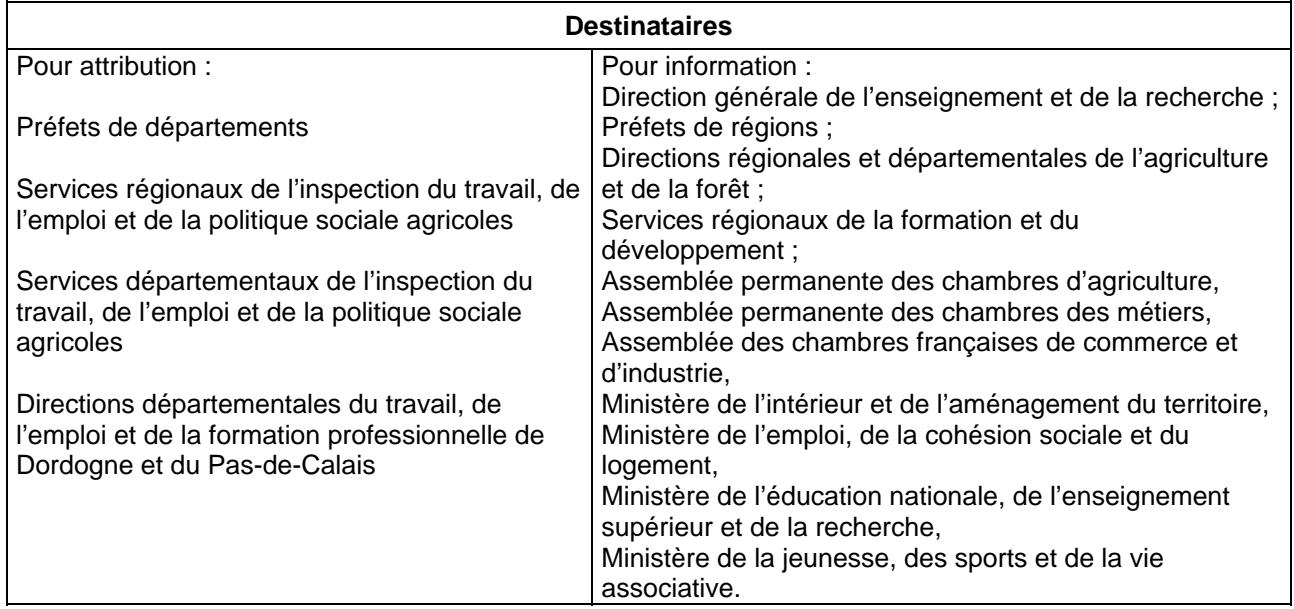

L'article 37 de la loi n° 2005-882 du 2 août 2005 en faveur des petites et moyennes entreprises confie aux organismes consulaires l'enregistrement des contrats d'apprentissage, les services de l'Etat ayant pour nouvelle mission de contrôler la validité de leur enregistrement. Le décret n° 2006-90 du 26 juillet 2006 précise les modalités de mise en œuvre de ce transfert de compétences. En outre, l'arrêté du 12 janvier 2007, paru au JO du 30 janvier, précise les documents qui doivent accompagner le contrat au moment de la demande d'enregistrement, ainsi que le nouveau modèle CERFA qui remplace à la fois le CERFA FA 13 lié au contrat d'apprentissage et le CERFA FA 12 relatif à la déclaration d'engagement d'un apprenti.

-2-

La circulaire 2006-5025 du 7 septembre 2006 envisageait, en son point 6, la mise à disposition d'un outil informatique (Sanaa Web) permettant aux services départementaux de recevoir les contrats d'apprentissage enregistrés par les chambres d'agriculture. Il était envisagé que cet outil soit mis à votre disposition via l'intranet DGFAR. Or, cette application ne peut pas être installée sur le serveur du ministère de l'agriculture, en raison de l'incompatibilité technique avec le schéma directeur des systèmes d'information.

En conséquence, la présente circulaire a pour objet de définir le mode opératoire qui vous permettra d'accéder aux données transmises par les chambres d'agriculture. En effet, le format Sanaa étant compatible avec Excel, un mode opératoire simple et facile de manipulation a été élaboré par la sous-direction du travail et de l'emploi pour vous permettre de remplir plus aisément votre mission de contrôle de validité de l'enregistrement des contrats d'apprentissage. Il figure en annexe de la présente circulaire.

Il vous est demandé de mettre en œuvre ce mode opératoire à compter du 2 avril 2007, date à laquelle les chambres d'agriculture dotées d'un logiciel spécifique transmettront les données par messagerie électronique à votre adresse institutionnelle. Sur les 94 Chambres d'agriculture concernées, 83 sont équipées d'un outil préconisé au niveau national par l'Assemblée permanente des chambres d'agriculture (APCA). Toutefois, l'APCA a donné les mêmes instructions aux 94 Chambres pour la transmission des données aux SDITEPSA.

Il est néanmoins nécessaire de préciser que les transmissions effectuées par les chambres d'agriculture concerneront les anciens CERFA (FA 12 et FA 13). En effet, l'outil préconisé au niveau national par l'APCA ne sera pas dans l'immédiat parfaitement adapté au nouveau formulaire.

Des informations complémentaires vous seront communiquées ultérieurement sur la mise en œuvre du système cible définitif évoqué dans la circulaire du 7 septembre 2006.

Par ailleurs, pour les contrats enregistrés à compter du 2 avril 2007, il ne sera plus nécessaire de transmettre les informations relatives au nombre de contrats d'apprentissage signés en agriculture à fin statistique aux Directions départementales du travail, de l'emploi et de la formation professionnelle (DDTEFP), les chambres d'agriculture transmettant une copie des contrats directement à la DARES.

Vous voudrez bien saisir la direction générale de la forêt et des affaires rurales, sous-direction du travail et de l'emploi, bureau de la réglementation et de la sécurité au travail, des difficultés rencontrées pour la mise en œuvre de la présente circulaire.

> Le Directeur du Travail chargé de la Sous-Direction Travail-Emploi

Jean-Pierre MAZERY

### **ANNEXE 1 : Présentation du mode opératoire**

### **1- Principe**

Actuellement, 83 chambres d'agriculture (liste en annexe 5) utilisent un logiciel commun, préconisé au niveau national pour l'enregistrement des contrats d'apprentissage. Cet outil permet de générer 2 fichiers de données, contenant respectivement les informations relatives aux déclarations (FA12) et aux contrats (FA13). Ces fichiers respectent un format commun à tous les contrats d'apprentissage, dit « Sanaa » :

- la liste des données de ces fichiers est préétablie,
- les informations sont classées dans le même ordre et contiennent le même nombre de caractères.
- Ces fichiers peuvent être chargés dans Excel, avec l'aide d'un mode opératoire.
- Les tables de référence concernant certaines codifications présentes dans ces fichiers sont précisées dans l'annexe 4.

Afin que les SDITEPSA puissent remplir leur mission de contrôle de validité de l'enregistrement des contrats d'apprentissage, les chambres d'agriculture transmettront, à partir du 2 avril 2007, ces fichiers aux SDITEPSA par messagerie.

Les différentes étapes à suivre pour accéder aux données des contrats sont les suivantes :

- Enregistrer le(s) fichiers reçu(s) sur un disque de leur micro-ordinateur,
- Copier le fichier en lui donnant un autre nom (modification de l'extension du fichier en .csv),
- Ouvrir excel,
- Choisir le type de fichier à ouvrir (fichier texte \*.csv),
- Ouvrir le fichier renommé.

Pour améliorer la lisibilité des informations, quelques manipulations propres à excel pourront être réalisés :

- Ajout d'une ligne d'entête avec le libellé de chaque colonne, dont un modèle sera transmis par courriel début avril,
- Modification du format de certaines cellules en numérique,
- Ajout de bordures de colonnes,
- $\bullet$  Etc  $\dots$

Le fichier ainsi constitué peut être ensuite enregistré au format excel, et être trié ou modifié autant que de besoin.

## **2- Mode opératoire pour les déclarations (FA12)**

Les chambres d'agriculture envoient les déclarations (FA12) aux SDITEPSA dans un fichier de type :

AG\_Add01\_DD\_ddd\_FA12\_AAAMMJJ.ALT,

Où :

- AG = Pour Chambre d'agriculture,
- A*dd*01 = pour la codification de la Chambre d'Agriculture du département xx dans lequel il n'y a qu'une chambre d'agriculture. S'il y en avait 2, il y aurait 2 codes possibles : Axx01 et Axx02,
- DD = Pour expédition vers le service départemental de l'ITEPSA,
- ddd =pour le code département,
- $\bullet$  FA12 = déclarations,
- $\bullet$  AAAAMMJJ = pour la date.
- $\bullet$  ALT = extension du fichier.

Exemple : AG\_A7601\_DD\_076\_FA12\_20060920.ALT.

Le nom du fichier signifie qu'il s'agit des déclarations transmises par la Chambre d'Agriculture n°1 du département de Seine Maritime en date du 20 septembre 2006.

Le fichier de type AG\_Add01\_DD\_ddd\_FA12\_AAAMMJJ.ALT transmis par la chambre d'agriculture par messagerie doit être enregistré sur le micro ordinateur de l'agent du SDITEPSA.

Ce fichier est ensuite copié et renommé afin de remplacer l'extension du fichier « **.**ALT » par « **.**CSV ». Ce renommage est indispensable pour lire et charger le fichier dans excel.

Exemple : le fichier AG\_A7601\_DD\_076\_FA12\_20060920.ALT devient le fichier AG\_A7601\_DD\_076\_FA12\_20060920.CSV.

La procédure à suivre dans excel est la suivante :

- Ouvrir excel,
- Clic sur « fichier » puis « ouvrir ».
- En base de la fenêtre, modifier le type de fichiers et sélectionner « fichiers texte (\*.prn ; \*.txt ; \*.csv) » avec la liste déroulante.
- Sélectionner ensuite le fichier renommé avec l'extension CSV et clic sur ouvrir.

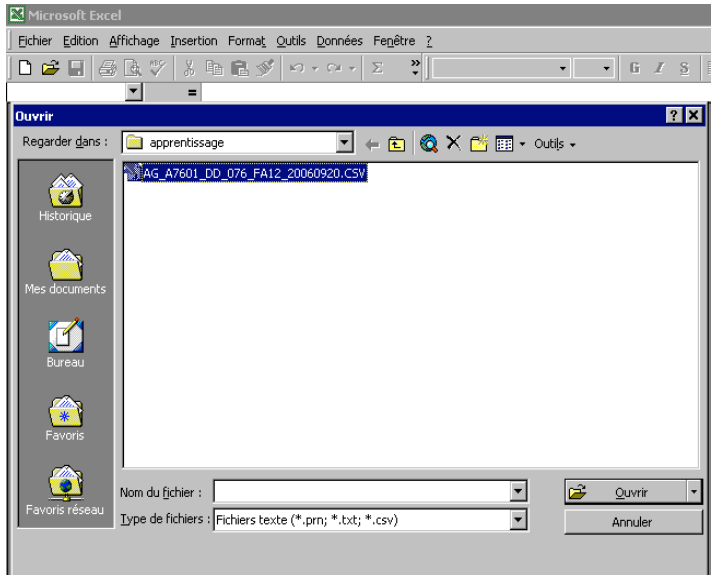

Les données des déclarations sont affichées dans le tableau selon l'ordre défini dans l'annexe 2 du présent document.

Quelques manipulations sous excel peuvent être effectuées pour améliorer la présentation du fichier :

- Pour éviter la ressaisie du nom de chaque colonne, vous pouvez, après avoir inséré une ligne vide en haut du tableau, recopier la ligne du fichier entete\_FA12\_déclarations.xls, qui vous a été envoyé par la DGFAR avec ce présent mode opératoire.
- Pour rendre lisible le numéro de SIRET, vous pouvez modifier le format de la colonne par clic sur « format », puis « cellule ». Sélectionner ensuite « nombre » avec 0 décimales.

Le fichier ainsi chargé et modifié dans excel doit ensuite être sauvegardé par la commande « enregistrer sous », en veillant à choisir comme type de fichier : classeur Microsoft excel (.xls).

# **3- Mode opératoire pour les contrats d'apprentissage (FA13)**

Les chambres d'agriculture envoient les données du CERFA FA13 aux SDITEPSA dans un fichier désigné AG\_Add01\_DD\_ddd\_FA13\_AAAMMJJ.ALT Où :

- AG = Chambre d'agriculture,
- A*dd*01 = codification de la Chambre d'Agriculture du département xx dans lequel il n'y a qu'une chambre d'agriculture. S'il y en avait 2, il y aurait 2 codes possibles : Axx01 et Axx02,
- DD = expédition vers le service départemental de l'ITEPSA,
- ddd = code du département de l'ITEPSA,
- $\bullet$  FA13 = contrats.
- $\bullet$  AAAAMMJJ = pour la date,
- $\bullet$  ALT = extension du fichier.

Exemple : AG\_A0101\_DD\_001\_FA13\_20061006.ALT.

Le nom du fichier signifie qu'il s'agit des contrats transmis par la Chambre d'Agriculture n°1 du département de l'Ain en date du 6 octobre 2006.

Le fichier de type AG\_Add01\_DD\_ddd\_FA13\_AAAMMJJ.ALT transmis par la chambre d'agriculture par messagerie doit être enregistré sur le micro ordinateur de l'agent du SDITEPSA.

Ce fichier est ensuite copié et renommé afin de remplacer l'extension du fichier « **.**ALT » par « **.**CSV ». Ce changement est indispensable pour lire et charger le fichier dans excel.

Exemple : le fichier AG\_A0101\_DD\_001\_FA13\_20061006.ALT devient le fichier AG\_A0101\_DD\_001\_FA13\_20061006.CSV.

La procédure à suivre dans excel est la suivante :

- Ouvrir excel,
- Clic sur « fichier » puis « ouvrir ».
- En base de la fenêtre, modifier le type de fichiers et sélectionner « fichiers texte (\*.prn ; \*.txt ; \*.csv) » avec la liste déroulante.
- Sélectionner ensuite le fichier renommé avec l'extension CSV et clic sur ouvrir.

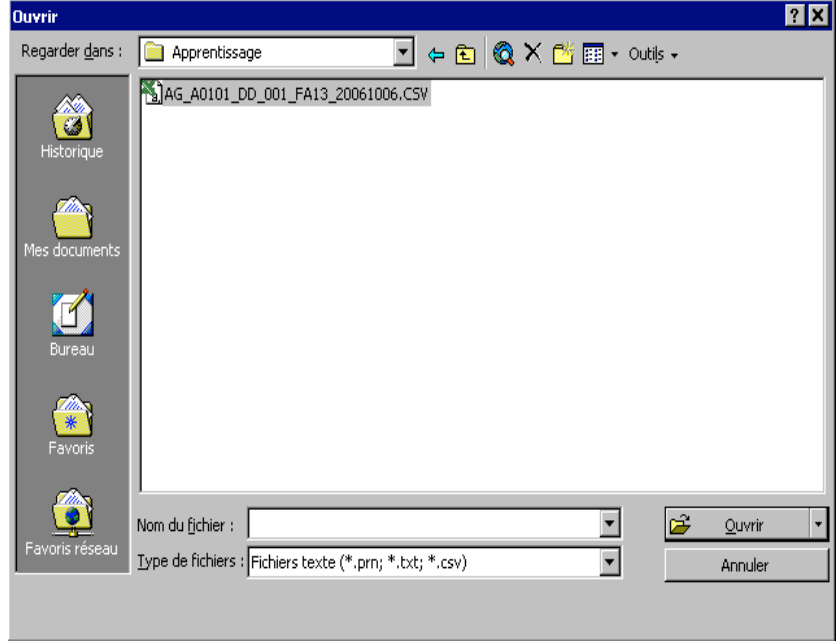

Les données des contrats sont affichées dans le tableau selon l'ordre défini dans l'annexe 2 du présent document.

Quelques manipulations sous excel peuvent être effectuées pour améliorer la présentation du fichier :

- Pour éviter la ressaisie du nom de chaque colonne, vous pouvez, après avoir inséré une ligne vide en haut du tableau, recopier la ligne du fichier entete FA13 contrats.xls, qui vous a été envoyé par la DGFAR avec ce présent mode opératoire.
- Pour rendre lisible le numéro de SIRET, vous pouvez modifier le format de la colonne par clic sur « format », puis « cellule ». Sélectionner ensuite « nombre » avec 0 décimales.
- Pour rendre lisibles les numéros de téléphone et de fax, vous pouvez modifier le format des colonnes correspondantes par clic sur "format" puis "cellule". Sélectionnez ensuite "spécial" avec le type "numéro de téléphone".

Le fichier ainsi chargé et modifié dans excel doit ensuite être sauvegardé par la commande « enregistrer sous », en veillant à choisir comme type de fichier : classeur Microsoft excel (.xls).

# **ANNEXE 2 : liste des champs excel des déclarations (CERFA FA12)**

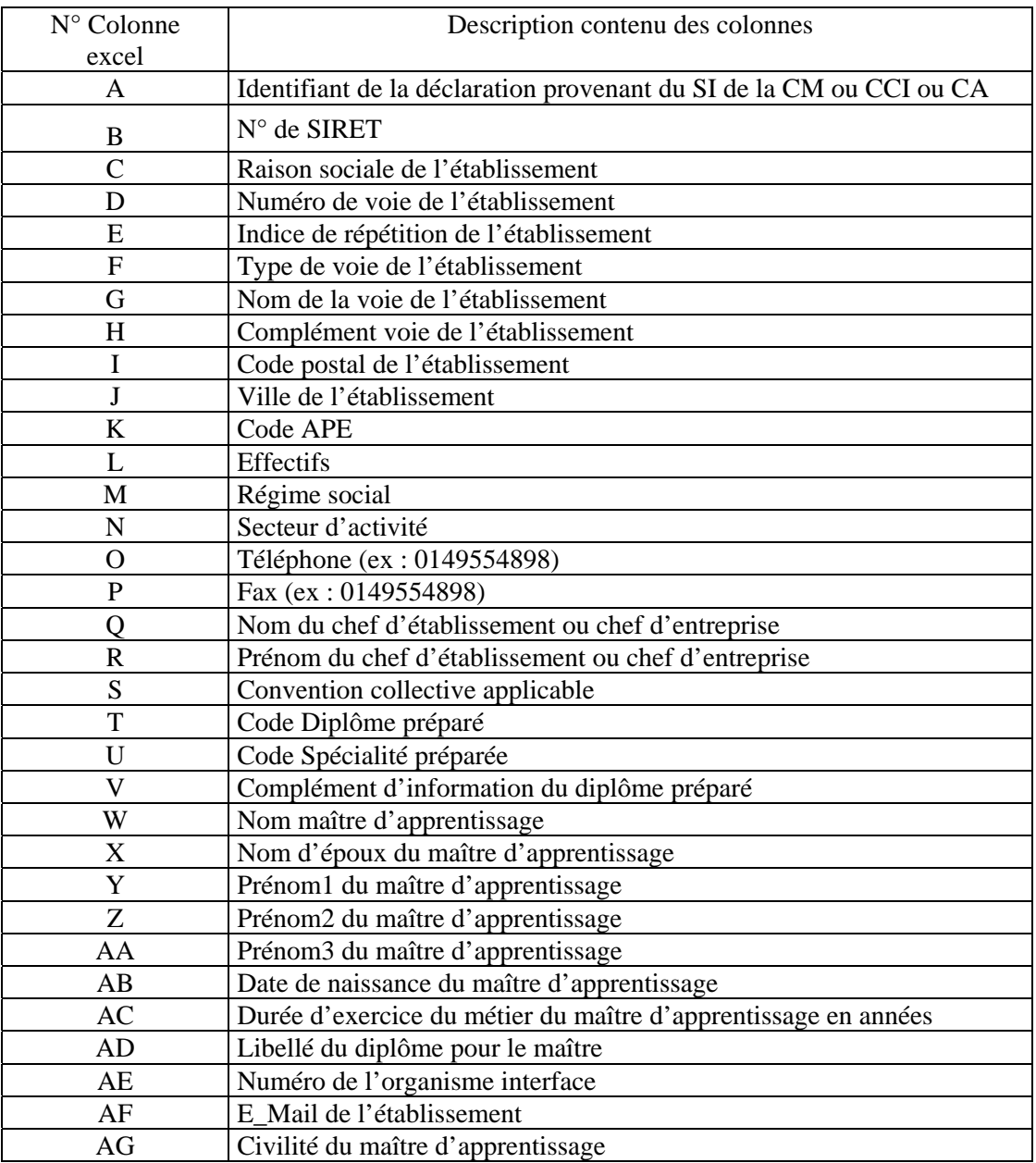

# -9-

# **ANNEXE 3 : liste des champs excel des contrats (CERFA FA13)**

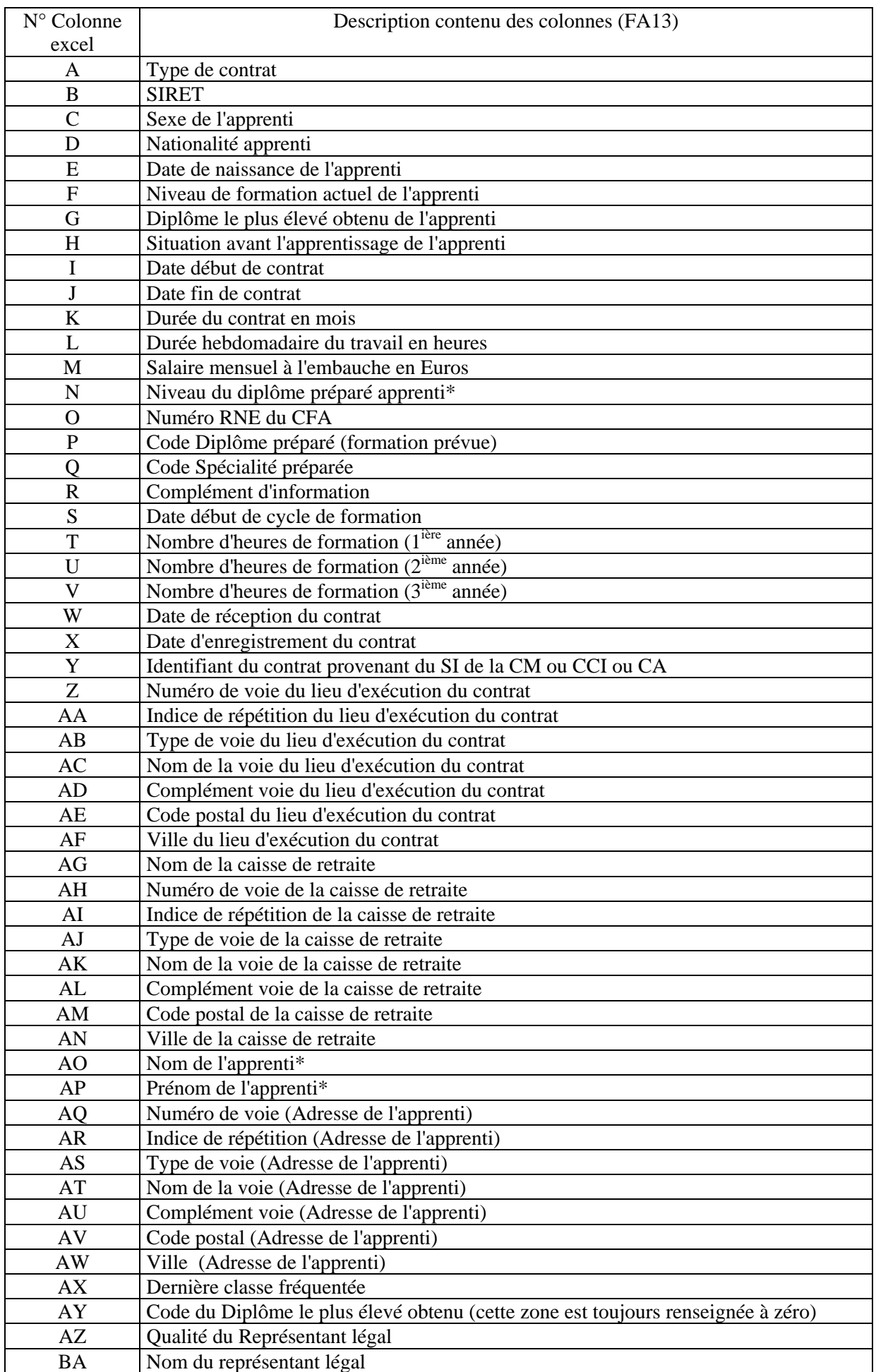

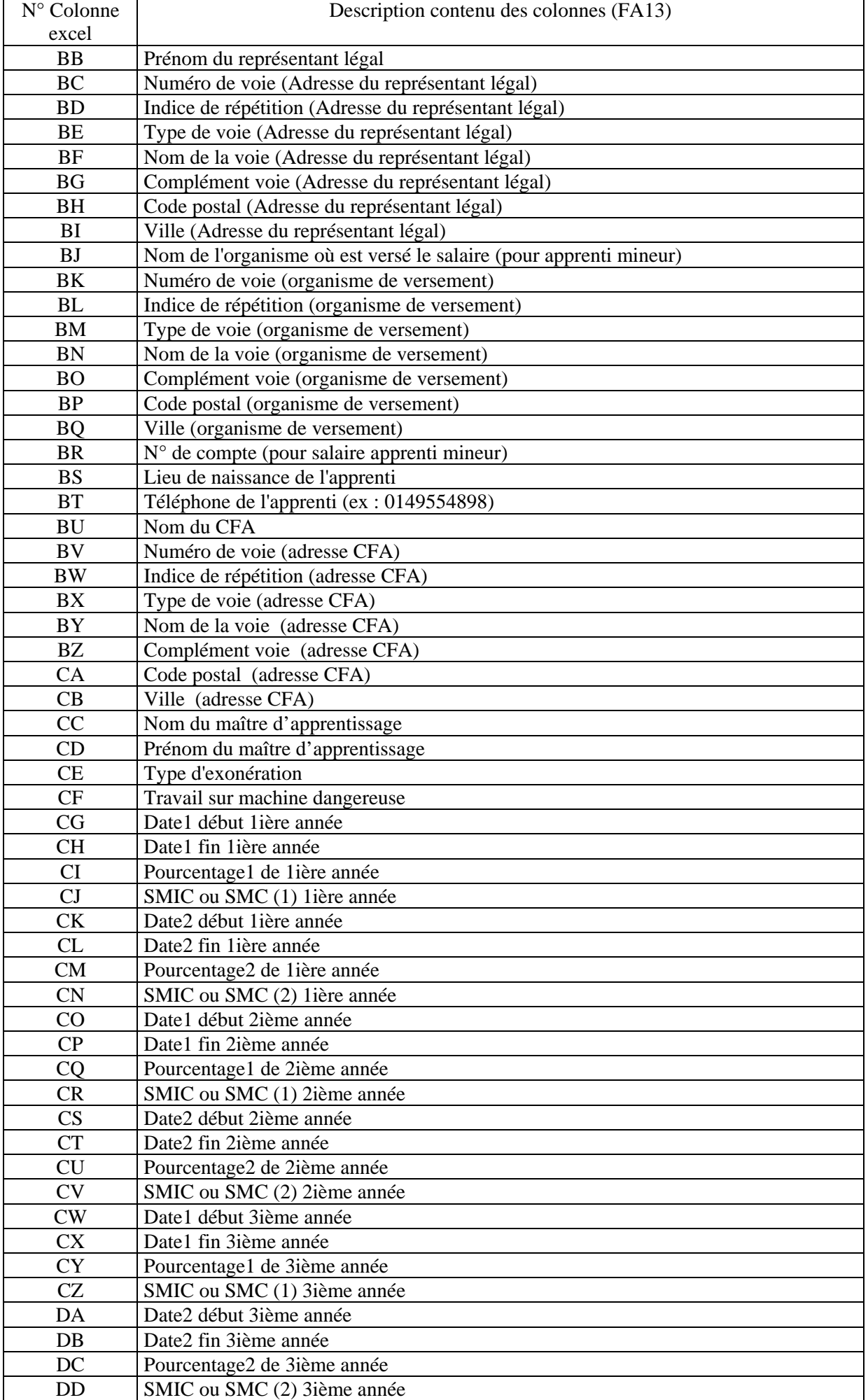

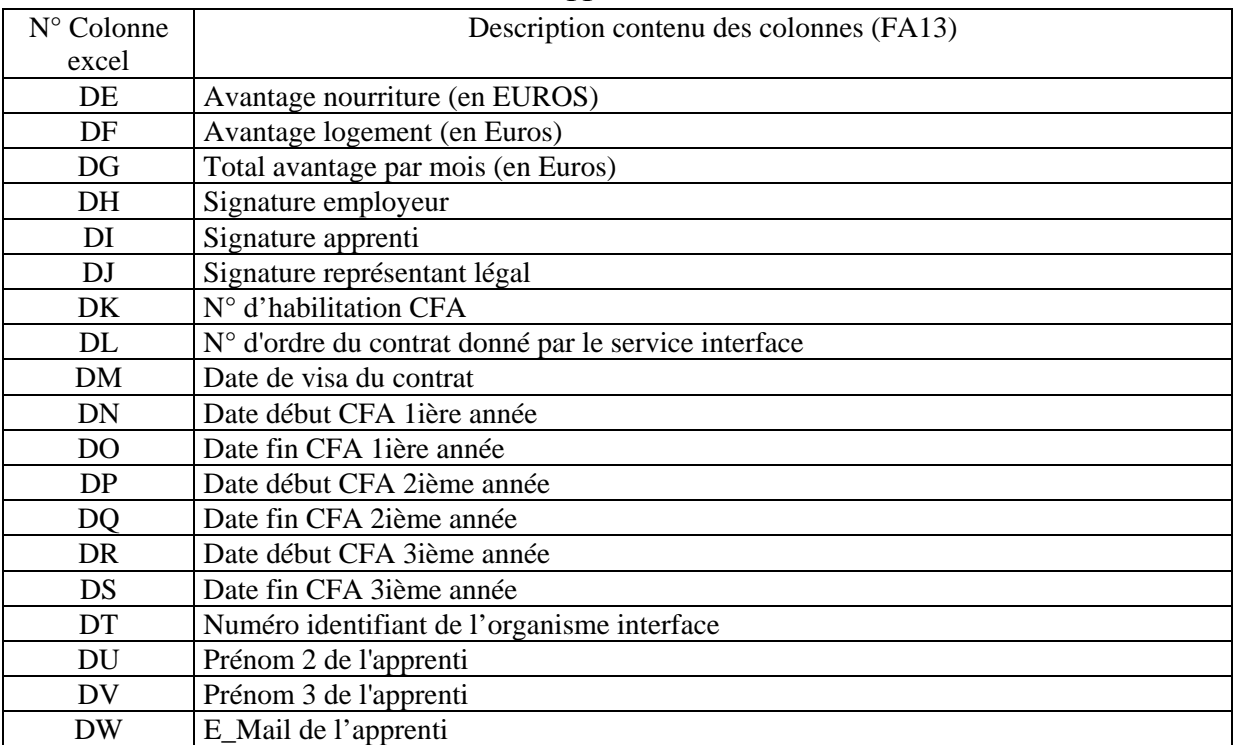

# **ANNEXE 4 : tables de référence utilisées dans les fichiers FA12 et FA13**

Légende : pour chaque code, il est précisé le fichier concerné (FA12 ou FA13) ainsi que la colonne Excel du fichier correspondante (ex : FA13/colonne A)

**Indice de répétition** (FA12/colonne E, FA13/colonne AA, FA13/ colonne AI, FA13/colonne AR, FA13/colonne BD, FA13/colonne BL, FA13/colonne BW)

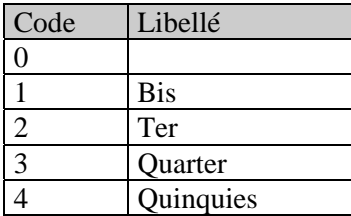

**Type de voie** (FA12/colonne F, FA13/colonne AB, FA13/colonne AJ, FA13/colonne AS, FA13/colonne BE, FA13/colonne BM, FA13/colonne BX)

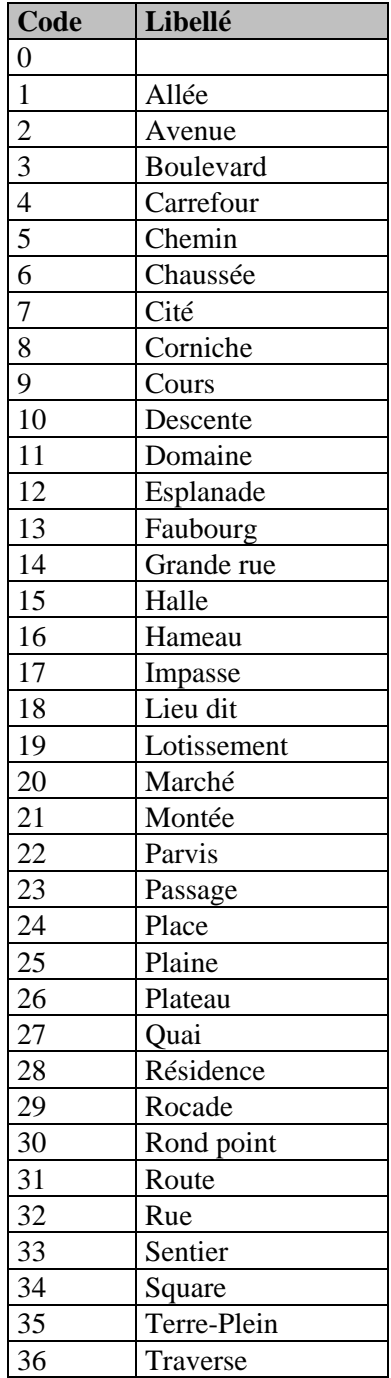

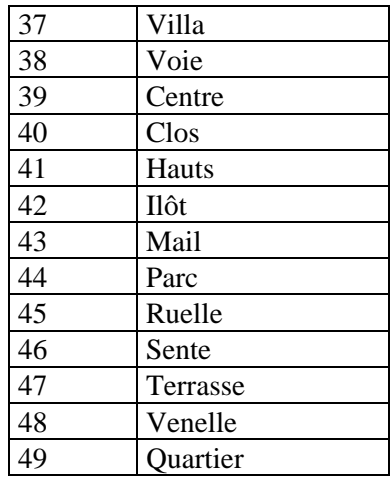

**Régime social** (FA12/colonne M)

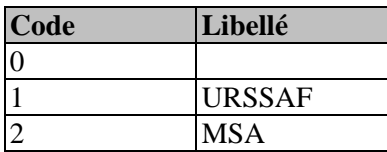

**Secteur d'activité** (FA12/colonne N)

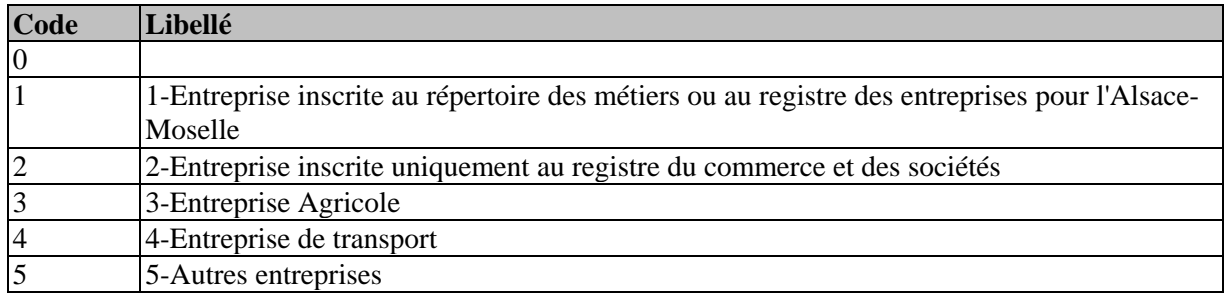

### **Diplôme le plus élevé obtenu** (FA13/colonne G)

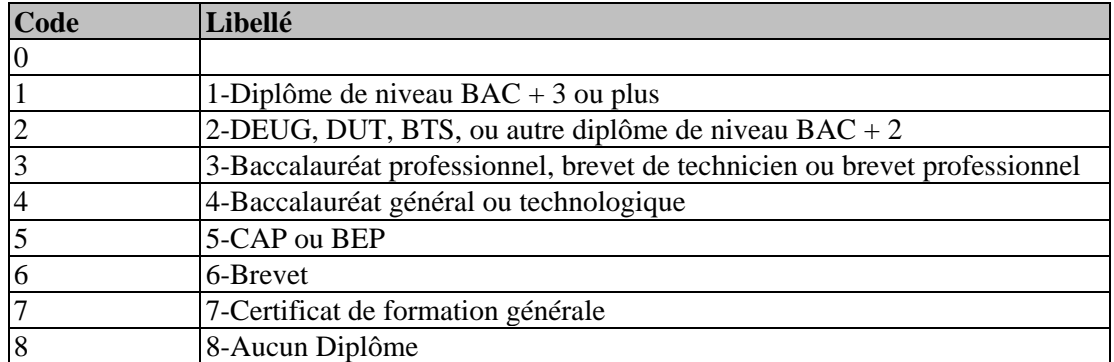

**Civilité du maître d'apprentissage** (FA12/colonne AG)

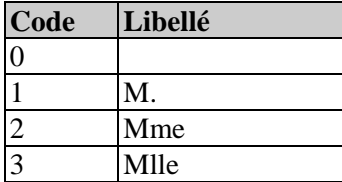

**Type de contrat d'apprentissage (Cerfa actuel)** (FA13/colonne A)

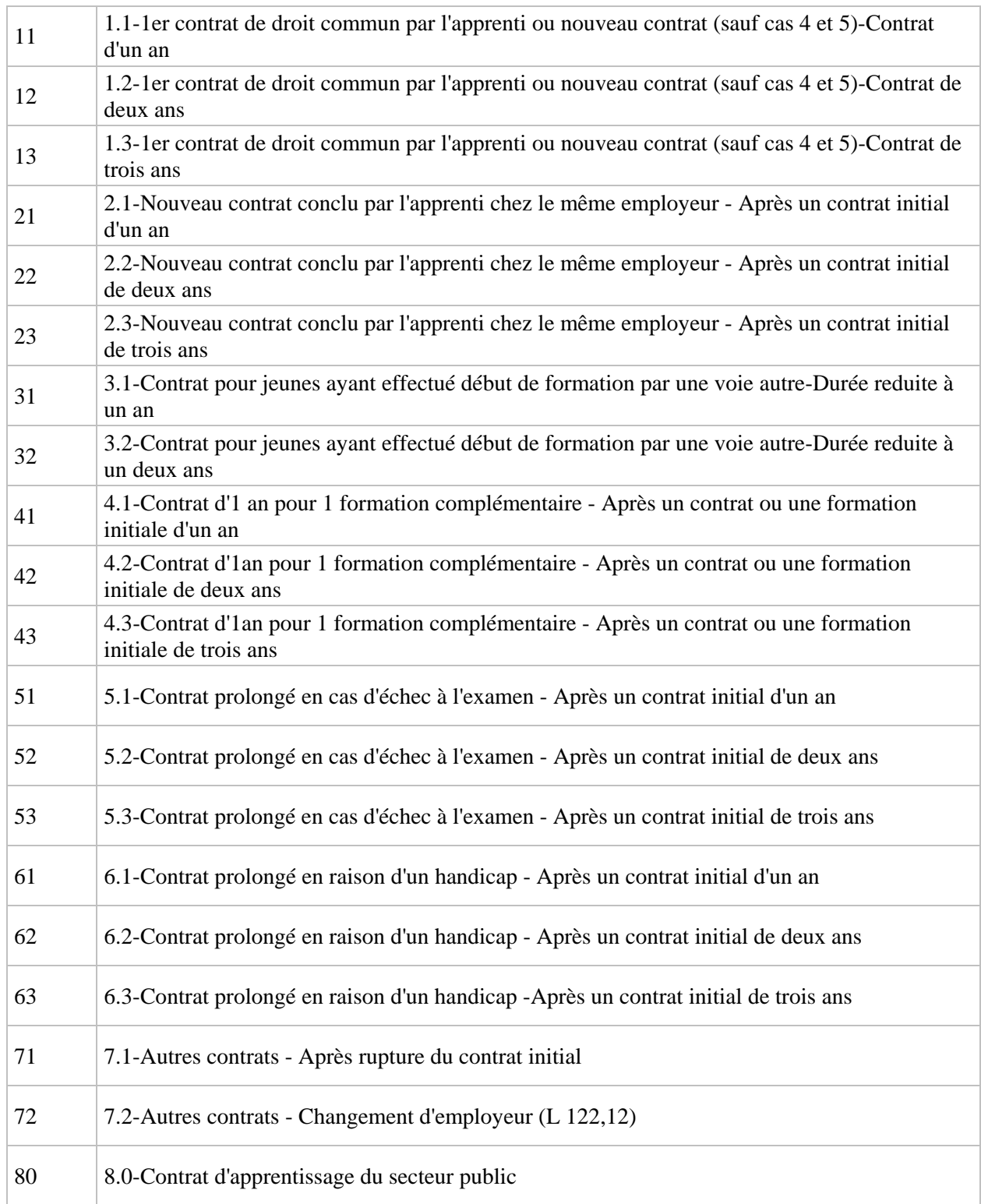

# **Sexe de l'apprenti** (FA13/colonne C)

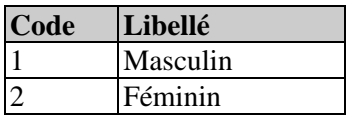

# **Nationalité de l'apprenti** (FA13/colonne D)

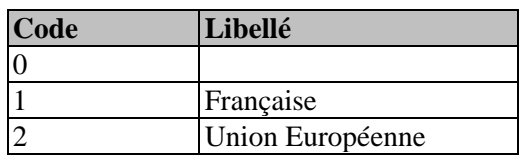

-14-

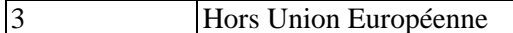

### **Niveau du diplôme préparé apprenti** (FA13/colonne N) et **Niveau de formation actuel de l'apprenti** (FA13/colonne F)

-15-

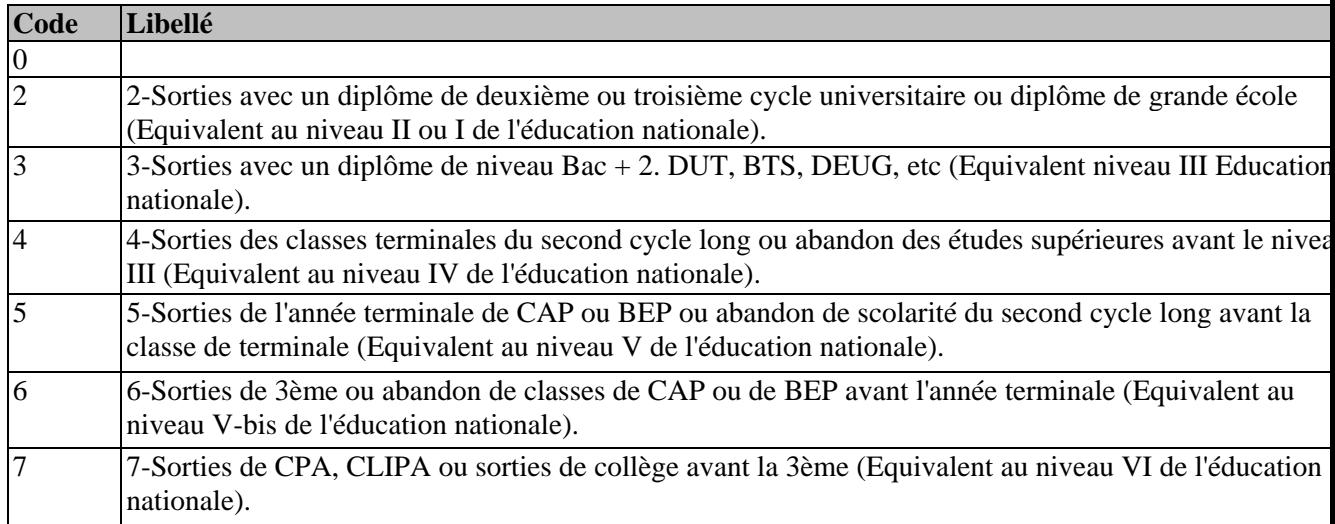

#### **Situation avant l'apprentissage** (FA13/colonne H)

*Nota : - les types 81 et 82 peuvent être regroupés en type 8*

![](_page_14_Picture_214.jpeg)

**Qualité du représentant légal** (FA13/colonne AZ)

![](_page_14_Picture_215.jpeg)

**Type d'exonération** (FA13/colonne CE)

![](_page_14_Picture_216.jpeg)

**Travail sur machine dangereuse** (FA13/colonne CF)

**Code Libellé**

![](_page_15_Picture_100.jpeg)

**Signature employeur** (FA13/colonne DH)

![](_page_15_Picture_101.jpeg)

**Signature Apprenti** (FA13/colonne DI)

![](_page_15_Picture_102.jpeg)

**Signature représentant légal** (FA13/colonne DJ)

![](_page_15_Picture_103.jpeg)

A noter que la signification des codes suivants doit être connue par les SDITEPSA : **Code Diplôme préparé** (FA12/colonne T) **Code Spécialité préparée** (FA12/colonne U)

**Code Diplôme préparé (formation prévue)** (FA13/colonne P) **Code Spécialité préparée** (FA13/colonne Q)

# **ANNEXE 5 : liste des chambres d'agriculture équipées de l'outil informatique préconisé au niveau national**

![](_page_16_Picture_169.jpeg)

![](_page_17_Picture_105.jpeg)